# **Sun Java System Messaging Server 6.3**(**64**位)安装技术说 明

Sun Java<sup>™</sup> System Communications Suite 技术说 明

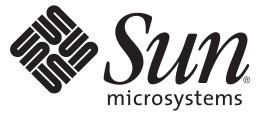

Sun Microsystems, Inc. 4150 Network Circle Santa Clara, CA 95054 U.S.A.

文件号码 820–2869 2007 年 7 月

版权所有 2007 Sun Microsystems, Inc. 4150 Network Circle, Santa Clara, CA 95054 U.S.A. 保留所有权利。

对于本文档中介绍的产品,Sun Microsystems, Inc. 对其所涉及的技术拥有相关的知识产权。需特别指出的是(但不局限于此),这些知识产权可能包 含一项或多项美国专利,或者在美国和其他国家/地区申请的一项或多项待批专利。

美国政府权利 – 商业用途。政府用户应遵循 Sun Microsystems, Inc. 的标准许可协议, 以及 FAR (Federal Acquisition Regulations, 即"联邦政府采购法规 ")的适用条款及其补充条款。

本发行版可能包含由第三方开发的内容。

本产品的某些部分可能是从 Berkeley BSD 系统衍生出来的,并获得了加利福尼亚大学的许可。UNIX 是 X/Open Company, Ltd. 在美国和其他国家/地区 独家许可的注册商标。

Sun、Sun Microsystems、Sun 徽标、Solaris 徽标、Java 咖啡杯徽标、docs.sun.com、 Java 和 Solaris 是 Sun Microsystems, Inc. 在美国和其他国家/地区的商<br>标或注册商标。所有的 SPARC 商标的使用均已获得许可,它们是 SPARC International, Inc. 在美国和其他国家/地区的商标或注册商标。标有 SPARC 商 标的产品均基于由 Sun Microsystems, Inc. 开发的体系结构。

OPEN LOOK 和 Sun<sup>TM</sup> 图形用户界面是 Sun Microsystems, Inc. 为其用户和许可证持有者开发的。Sun 感谢 Xerox 在研究和开发可视或图形用户界面的概<br>念方面为计算机行业所做的开拓性贡献。Sun 已从 Xerox 获得了对 Xerox 图形用户界面的非独占性许可证,该许可证还适用于实现 OPEN LOOK GUI 和在其他方面遵守 Sun 书面许可协议的 Sun 许可证持有者。

本出版物所介绍的产品以及所包含的信息受美国出口控制法制约,并应遵守其他国家/地区的进出口法律。严禁将本产品直接或间接地用于核设施、<br>导弹、生化武器或海上核设施,也不能直接或间接地出口给核设施、导弹、生化武器或海上核设施的最终用户。严禁出口或转口到美国禁运的国<br>家/地区以及美国禁止出口清单中所包含的实体,包括但不限于被禁止的个人以及特别指定的国家/地区的公民。

本文档按"原样"提供,对于所有明示或默示的条件、陈述和担保,包括对适销性、适用性或非侵权性的默示保证,均不承担任何责任,除非此免责 声明的适用范围在法律上无效。

# Sun Java System Messaging Server 6.3(64 位)安装技术说明

本文档介绍如何安装 Sun Java System Messaging Server6.3 64 位版本。在将来的发行版 中,此安装程序将包含其他 Communications Suite 组件。

注 **–** 除了可以安装 Messaging Server 64 位版本之外,此安装程序还允许您安装 32 位版 本。

此技术说明包含以下部分:

- 第 3 页中的 "技术说明修订历史记录"
- 第 4 [页中的 "安装程序的新功能"](#page-3-0)
- 第 4 [页中的 "准备安装"](#page-3-0)
- 第7页中的"安装 [Messaging Server](#page-6-0)"
- 第13页中的"在 [Solaris Zones](#page-12-0) 上安装"
- 第 15 页中的"后续步骤: 配置 Messaging Server 以供使用"
- 第 15 页中的 "升级 [Messaging Server](#page-14-0)"
- 第18页中的"卸载 [Messaging Server](#page-17-0)"
- 第 19 [页中的 "已知问题和限制"](#page-18-0)
- 第 20 [页中的 "联机访问](#page-19-0) Sun 资源"
- 第 20 页中的 "Sun [欢迎您提出意见"](#page-19-0)

### 技术说明修订历史记录

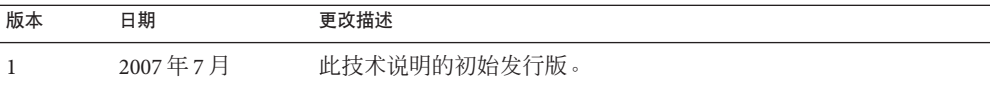

### <span id="page-3-0"></span>安装程序的新功能

Sun Java System Messaging Server 6.3 (64位) 安装程序与以前版本(即 Communications Suite 5 安装程序, 它包含 Sun Java System Messaging Server 6.3) 不同。请参见以下变更 表:

表 **1** Messaging Server 6.3(64 位)安装程序和 Communications Suite 5 安装程序(包含 Messaging Server 6.3)之间的差异

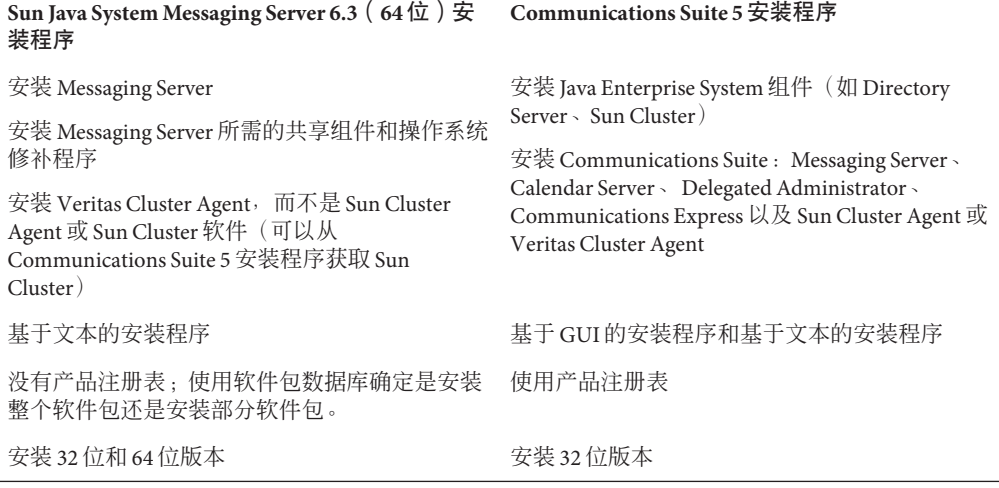

### 此发行版中未包含的内容

在此发行版中未提供以下功能:

升级: 在此发行版中, 未提供从 Communications Suite 5 (Sun Java System Messaging Server 6.3) 到 Sun Java System Messaging Server 6.3 64 位版本的自动升级实用程序。但 是,可以通过选择三种升级过程中的一种来手动升级到此版本的 Messaging Server。请 参见第 15 页中的 "升级 [Messaging Server](#page-14-0)"。

## 准备安装

本部分包含以下有关安装前事项的主题:

- 第 5 [页中的 "检查安装要求"](#page-4-0)
- 第 6 [页中的 "建议用于消息存储的文件系统"](#page-5-0)
- 第6页中的"Messaging Server [操作系统要求"](#page-5-0)
- 第6页中的"Messaging Server [的修补程序和软件包信息"](#page-5-0)

#### <span id="page-4-0"></span>检查安装要求

在安装组件之前,请使用本部分中的步骤确保要进行安装的系统已准备就绪。

注 **–** Messaging Server 的性能取决于多种因素,包括 CPU 电源、可用内存、磁盘空间、 文件系统性能、使用模式和网络带宽等等。例如,吞吐量直接与文件系统的性能相 关。如果您遇到大小调整和性能方面的问题, 请与 Sun Java System 代表联系。

#### ▼ 检查系统要求

- 确保您是该系统的超级用户。 **1**
- 至少具有**2.2 GB**的可用磁盘空间用于存储解压缩的映像。 **2**
- 具有已解压缩的映像。 **3**
- ▼ 确保**DNS**处于运行状态并且配置正确
- 确保**/etc/resolv.conf**文件具有包含有效名称服务器的**IP**地址的名称服务器条目。例如: **1**

```
domain comms.beta.com
nameserver 192.168.100.22
nameserver 192.168.100.23
nameserver 192.168.100.24
nameserver 192.168.100.25
```
确保**/etc/hosts**文件具有服务器全限定主机名条目。此全限定主机名应在非全限定主机 **2** 名之前列出。例如:

10.1.82.52 wireless.comms.beta.com wireless loghost

确保将**/etc/nsswitch.conf**文件配置为先使用**files**来解析主机名。**nsswitch.conf**文件中的 **3 hosts**行应该在其条目中先列出**files**:

hosts: files dns nis [NOTFOUND=return]

或者,如果未使用 NIS:

hosts: files dns

在**Solaris 10**平台上,您必须将全限定域名**(Fully Qualified Domain Name, FQDN)**同时添加 **4** 到/etc/hosts文件和/etc/inet/ipnodes文件中。 否则将发生错误,表明您的主机名不是全限定域名 (Fully Qualified Domain Name, FQDN)。

## <span id="page-5-0"></span>建议用于消息存储的文件系统

建议将以下文件系统用于消息存储:

- LUFS<sup>(</sup>Logging UFS<sup>,</sup> 记录 UFS)。
- VxFS (Veritas File System, Veritas 文件系统)。如果配置正确, Veritas 文件系统 会提供良好的系统性能。如果您使用 VxVM (Veritas Volume Manager, Veritas 卷管 理器), 则需要仔细查看是否已将卷和卷的日志文件设置为定期分流。
- HAStoragePlus 文件系统(用于 Sun Cluster 安装)。HAStoragePlus 文件系统提供了 比 Sun Cluster 全局文件系统更好的性能。
- **NFS** ( Network File System, 网络文件系统)。

可以在 MTA 中继计算机上使用 NFS, 以用于 LMTP、自动回复历史记录和消息重组 (请参见《Sun Java System Messaging Server 6.3 管理指南》)。此外,BSD 样式的邮 箱 (/var/mail/ ) 以及消息存储也都支持 NFS。已确认以下版本的 NFS 可以与 Messaging Server 一起使用: Sun StorEdge 5310 NAS Appliance。

#### **Messaging Server**操作系统要求

64 位发行版支持以下平台:

- 包含所需修补程序的 64位版本 Solaris 9 操作系统 Update 2 (SPARC® Platform Edition)
- 包含 Zones 支持的 64 位 Solaris 10 操作系统 SPARC 和 64 位 x86 Platform Edition
- 任何所需的 64 位硬件。请参见 Solaris 64 位文档。
- 不支持以下平台:
	- Linux 上不支持 64 位版本的安装程序
	- HP-UX 和 Windows 上不再支持 Messaging Server

32 位发行版支持以下平台:

- 包含所需修补程序的 Solaris 9 操作系统 Update 2(SPARC 和 x86 Platform Edition)
- 包含 Zones 支持的 Solaris 10 操作系统(SPARC 和 x86 Platform Edition)
- Red Hat Enterprise Linux Advanced Server, 版本 3 (所有更新) 和 4 (所有更新)
- Red Hat Enterprise Linux Enterprise Server, 版本 3 (所有更新) 和 4 (所有更新)

### **Messaging Server**的修补程序和软件包信息

要获取 Sun Java System Messaging Server 所需修补程序的最新列表,请转至 <http://sunsolve.sun.com> 并选择 "Patches"(修补程序)或 "Patch Portal"(修补程序门 户)。随着操作系统修补程序要求的更改和 Java Enterprise System 组件修补程序的出 现,SunSolve 上会为您提供相应的更新,这些更新最初以推荐修补程序簇的形式显 示。

<span id="page-6-0"></span>注**–**安装程序将检查是否存在所需的平台修补程序。必须安装所需的全部修补程序,否 则安装过程将无法继续。

在使用常规发行版时,可使用以下 Messaging Server 6.3 32 位升级修补程序:

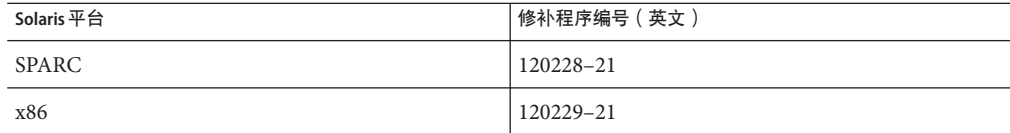

以下 Messaging Server 6.3 产品软件包是此发行版的一部分:

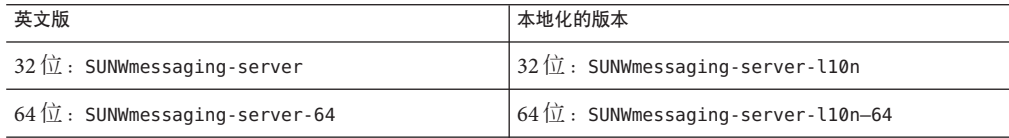

### 安装**Messaging Server**

本部分介绍以下主题:

- 第7页中的"获取安装软件"
- 第8页中的"commpkg用法"
- 第 9 [页中的 "开始安装"](#page-8-0)
- 第 11 [页中的 "在无提示模式下安装"](#page-10-0)
- 第 12 [页中的 "安装共享组件"](#page-11-0)
- 第 12 [页中的 "使用备用根目录执行多个安装"](#page-11-0)

#### 获取安装软件

可以通过 Web 下载的方式获取 Sun Java System Messaging Server 6.3 64 位版本软件。

可以从 Sun 下载中心下载所有安装文件的压缩归档,网址为 <www.sun.com/downloads>。 Messaging Server 安装文件以压缩映像的形式提供: 一个用于 SPARC, 另一个用于 x86 平台。

## <span id="page-7-0"></span>**commpkg**用法

您可以使用 commpkg 命令运行 Messaging Server 6.3 64 位版本安装程序。此命令会在计算 机上放置 Messaging Server 安装组件, 但不会配置 Messaging Server。要在安装后对 Messaging Server 进行配置, 请参见《Sun Java System Messaging Server 6.3 管理指南》中 的第 1 章 "安装后任务和布局"。

#### 语法

commpkg [*general options*] *verb* [*verb-specific options*]

#### 选项

此命令的 *general options* 如下:

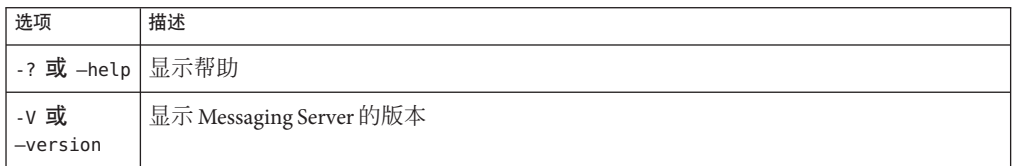

*verb* 为以下项之一:

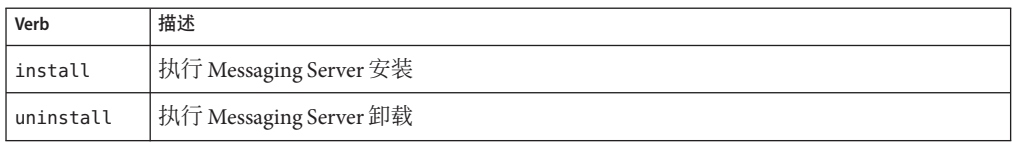

注 **–** 目前未提供自动升级功能。可以通过执行第 15 页中的 "升级 [Messaging Server](#page-14-0)"中 的过程进行手动升级。

*verb-specific options* 可以是以下一项或多项:

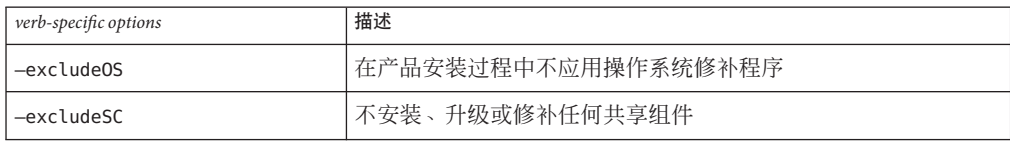

<span id="page-8-0"></span>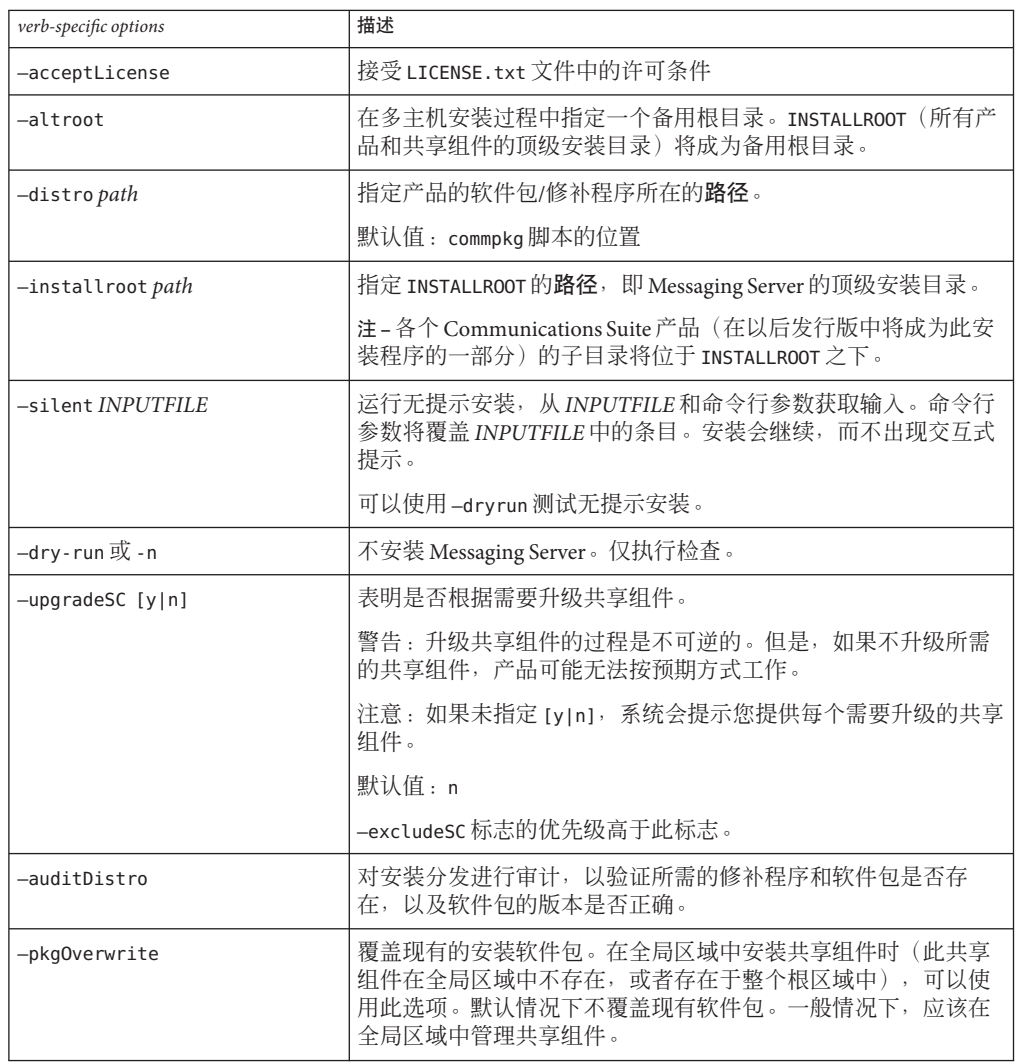

### 开始安装

- 1. 作为 root 登录以成为超级用户。
- 2. 启动基于文本的安装程序。按照 第 8 [页中的 "](#page-7-0)commpkg 用法"中所述使用 commpkg。调用 commpkg 时,日志文件将记录安装参数。

# ./commpkg install

-- LOGFILE: /tmp/CommsInstaller 20070501132825.log

- 3. 接受许可协议。如果您已阅读该协议的全部内容,则可以跳过该协议并接受条款。 要接受该协议的条款而不杳看整个许可协议,请按 Enter 键继续,然后输入 n 跳过 该协议, 再输入 yes 接受条款。
- 4. 指定要安装服务器文件的安装位置(也称为 INSTALLROOT),或接受默认位置。

注 **–** 默认 INSTALLROOT 已从 /opt/SUNWmsgsvr 更改为 /opt/sun/comms/messaging(对 于 32 位安装)和/opt/sun/comms/messaging64 (对于 64 位安装)。

如果计算机上安装了以前版本的修补程序,则在指定 INSTALLROOT 之后,可能会显 示有关操作系统和共享组件修补程序的通知。

- 5. 选择要安装的产品 在此发行版中存在四种产品: Messaging Server 6.3、Messaging Server 6.3 (本地化的 版本)、Messaging Server 6.3 64 位和 Messaging Server 6.3 64 位(本地化的版本)。
- 6. 生成要安装项目的列表

在此步骤中,安装程序将列出要安装或升级的所有产品和共享组件。如果需要对项 目进行升级,安装程序将为您提供升级的选项。

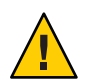

注意**–**请记住,升级共享组件是一个不可逆的过程。但是,如果没有安装正确版本 的共享组件,则产品可能无法按预期方式工作。因此,在安装和升级共享组件和产 品时,请谨慎操作。

确定要安装和升级的项目之后,安装程序将创建一个摘要。

7. 准备安装

指定要安装和升级的组件之后,安装程序就可以将 Messaging Server 文件安装到 INSTALLROOT 中。

如果所有项目都已正确安装,摘要面板中将显示所有任务已通过。

8. 日志文件

完成安装之后,将创建带有时间戳的日志文件,如以下示例所示:

- 要撤消安装,请转至 undoCommsInstall 脚本,如以下示例所示: /var/opt/CommsInstaller/logs/undoCommsInstall\_20070501135358
- 要运行多个安装的无提示安装,请使用无提示安装文件,如以下示例所示: /var/opt/CommsInstaller/logs/silent\_CommsInstaller\_20070501135358
- 安装程序将在以下位置创建安装过程的日志文件。例如: /var/opt/CommsInstaller/logs/CommsInstaller\_20070501135358.log

<span id="page-10-0"></span>9. 撤消安装

如果要删除刚刚运行的安装,可以通过运行 undoCommsInstall 脚本撤消安装,如以 下示例所示:/var/opt/CommsInstaller/logs/undoCommsInstall\_20070501135358。 撤消操作将回退安装过程中执行的某些特定步骤。它也会撤消共享组件的安装。但 是, 如果要选取特定的组件进行卸载, 请使用 commpkg uninstall 命令: 第18 [页中](#page-17-0) 的 "卸载 [Messaging Server](#page-17-0)"。卸载程序不会卸载共享组件。

10. 目录布局

在 INSTALLROOT(默认值:/opt/sun/comms)中,您可能会看到以下目录:

■ CommsInstaller, 其中句含安装程序的副本。

注 **–**上一步中列出的日志文件位于/var/opt/CommsInstaller/log 目录中。如果将 Messaging Server 安装在备用根目录中, 则日志文件将位于备用根目录的 INSTALLROOT/var/opt/CommsInstaller/log 目录中。

- messaging, 32 位 Messaging Server 版本
- messaging64, 64位 Messaging Server 版本

#### 在无提示模式下安装

如果在无提示模式下运行安装程序,您将运行一个非交互式会话。安装输入来自无提 示安装文件(也称为状态文件)、命令行参数或默认值。

要运行无提示安装,请执行以下步骤:

- 1. 运行交互式安装会话。(请参见第9页中的"开始安装"。)将自动创建类似于 /var/opt/CommsInstaller/logs/silent\_CommsInstaller\_20070501135358 的状态文 件。
- 2. 将状态文件复制到每个主机并根据需要编辑该文件。请参见第 11 页中的 "无提示 模式文件格式"。
- 3. 在每个主机上运行无提示安装。请参见第 8 [页中的 "](#page-7-0)commpkg 用法"中的无提示安 装用法。

注**–**命令行参数将覆盖状态文件中的值和参数。

#### 无提示模式文件格式

无提示模式文件(也称为状态文件)的格式与属性文件类似: 空行以数字符号 (#) 开 头,属性是以等号(=)分隔的键/值对。可以更改以下参数:

■ VERB— 表示要执行的函数。例如 VERB=install

<span id="page-11-0"></span>您可以添加第8页中的"commpkg用法"中介绍的 CLI 参数,但不能将-drv-run 参 数添加到状态文件中的 install 函数。

- ALTDISTROPATH— 表示备用 distro 路径 (如果未指定 -distro)。例如, ALTDISTROPATH=SunOS5.10\_i86pc\_DBG.OBJ/release
- PKGOVFRWRTTF— 如果要覆盖现有的安装软件包, 则设置此标志。例如, PKGOVERWRITE=YES
- INSTALLROOT— 指定安装根目录。例如, INSTALLROOT=/opt/sun/comms
- ALTROOT—如果要使用备用根目录,则设置此标志。例如,ALTROOT=ves
- EXCLUDEOS—如果您不希望升级操作系统修补程序, 则设置此标志。例如, EXCLUDEOS=YES
- COMPONENTS—列出要安装的组件。例如:
	- COMPONENTS=MS64 (对于 64 位 Messaging Server)。
	- COMPONENTS=MS64 L10N(对于本地化的 64 位 Messaging Server)。
	- COMPONENTS=MS  $(\overline{\text{N}}\overline{)}$  32  $\hat{\text{U}}$  Messaging Server) 。
	- COMPONENTS=MS L10N (对于本地化的 32 位 Messaging Server)。
- ACCEPTLICENSE— 表示是否接受许可。例如, ACCEPTLICENSE=yes 此属性必须在状态文件中指定,或作为命令行参数指定。
- UPGRADESC— 表示是否应该在无提示的情况下升级所有共享组件。例如, UPGRADESC=no

#### 安装共享组件

处理共享组件时,系统提供两个选项:

- 不安装共享组件。要执行此操作,请在运行安装程序时使用 -excludeSC 标志。请参 见第 8 [页中的 "](#page-7-0)commpkg 用法"。
- 安装相关的共享组件,如第 14 [页中的 "非全局稀疏根区域"方](#page-13-0)案中所述。此选项 仅安装您要安装的产品所必需的共享组件。要执行此操作,请将 ~(波浪号)添加 到您要在稀疏区域中安装的组件号中。例如,如果您计划在稀疏区域中安装 Messaging Server 64 位版本, 则应该在全局区域安装过程中选择 ~3。安装程序将会知 道仅安装相关组件,而不安装产品本身。

## 使用备用根目录执行多个安装

与此安装程序以前的版本不同,此版本通过使用不同的 INSTALLROOT, 允许在同一台计 算机上多次安装同一产品版本。

要执行此操作,请使用 —altroot 标志将产品安装在备用根目录中:

<span id="page-12-0"></span>1. 在默认的 INSTALLROOT 中安装操作系统修补程序和共享组件。请参见第9页中的" [开始安装"。](#page-8-0)如果仅安装共享组件,请将~(波浪号)添加到您要在备用根目录中 安装的组件号中。例如,如果您计划在备用根目录中安装 Messaging Server 64 位版 本,则应该在默认安装过程中选择 ~3。安装程序将知道仅安装相关组件,而不安装 产品本身。

注 **–**操作系统修补程序始终应用于默认的INSTALLROOT中,而绝不会应用于备用根目 录中。

2. 在备用根目录中安装共享组件和 Messaging Server, 如以下示例所示:

commpkg install —altroot —installroot /opt/sun/comms2

请确保将 —installroot 与 —altroot 一起使用,以指定备用根目录。

您可以创建任意数量的备用根目录。但是,您应该手动跟踪您所创建的所有备用根目 录。

## 在**Solaris Zones**上安装

本部分介绍如何在 Solaris 10 Zones 上安装 Messaging Server。有关安装有 Messaging Server 的 Solaris 10 的概述, 请参见《Sun Java Communications Suite 5 Installation Guide》中的"Overview of Solaris Zones"。

## **Solaris 10 Zones**安装顺序

本部分介绍如何在四种 Solaris 10 Zones 方案中安装 Messaging Server。

- 包含现有非全局区域的全局区域
- 不包含现有非全局区域的全局区域
- 非全局完全根区域
- 非全局稀疏根区域

#### 包含现有非全局区域的全局区域

注 **–**不推荐将此区域方案用于Messaging Server实现。它要求在每个区域上运行相同版 本的共享组件。此外,还应保留全局区域以支持管理区域。

如果在包含现有非全局区域的全局区域中安装 Messaging Server,应将相应的操作系统 修补程序、共享组件修补程序和 Messaging Server 产品安装到全局区域中。它会将共享 组件修补程序传播到非全局区域中。在包含现有非全局区域的全局区域中安装 Messaging Server:

- <span id="page-13-0"></span>1. 遵循安装前的要求, 如第 4 [页中的 "准备安装"中](#page-3-0)所述。
- 2. 执行第 9 [页中的 "开始安装"中](#page-8-0)的步骤,在全局区域中运行安装程序。

#### 不包含现有非全局区域的全局区域

如果在不包含现有非全局区域的全局区域中安装 Messaging Server, 您需要为安装作准 备,就像将来可能会添加非全局区域一样。 如果不准备此步骤,则以后修改部署可能 会非常困难。要执行此操作,请执行第 13 [页中的 "包含现有非全局区域的全局区域"](#page-12-0) 中的步骤。

#### 非全局完全根区域

非全局完全根区域方案等同于在不包含区域的单机中安装 Messaging Server。仅需按照 第 9 [页中的 "开始安装"中](#page-8-0)所述安装 Messaging Server 即可。

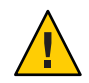

注意**–**在全局区域中执行的任何操作(如安装、卸载和修补)都会影响完全根区域。

#### 非全局稀疏根区域

要在非全局稀疏根区域中安装 Messaging Server,应首先在全局区域中安装/升级适用的 操作系统修补程序和共享组件。您无法在稀疏根区域中执行此操作,因为 /usr 目录 (共享组件所在的位置)在稀疏根区域中是只读目录。

- 1. 遵循安装前的要求, 如第 4 [页中的 "准备安装"中](#page-3-0)所述。
- 2. 确定您是否要在全局区域而不是稀疏根区域中安装共享组件和操作系统修补程序。
- 3. 在全局区域中运行安装程序,并且仅安装/升级操作系统修补程序和共享组件:

commpkg install -upgradeSC y 请参见第12页中的"安装共享组件"。

- 4. 不在全局区域中安装 Messaging Server。要执行此操作, 请将 ~ (波浪号)添加到您 要在稀疏区域中安装的组件号中。例如,如果您计划在稀疏区域中安装 Messaging Server 64 位版本,则应该在全局区域安装过程中选择 ~3。安装程序将会知道仅安装 相关组件,而不安装产品本身。
- 5. 安装完共享组件和操作系统修补程序之后,请执行第9[页中的 "开始安装"部](#page-8-0)分中 的步骤,在稀疏根区域中安装 Messaging Server。

## <span id="page-14-0"></span>后续步骤:配置**Messaging Server**以供使用

现在您已经执行了 Messaging Server 的基本安装, 本部分将介绍后续步骤:

- 第 15 页中的"准备目录以进行 Messaging Server 配置"
- 第 15 页中的 "创建初始运行时配置"

## 准备目录以进行**Messaging Server**配置

安装 Messaging Server 6.3 64 位版本之后, 请准备目录服务器以进行 Messaging Server 配 置。要执行此操作,请在目录服务器计算机上运行以下脚本: /opt/SUNWcomds/sbin/comm-dssetup.pl。请参见《Sun Java Communications Suite 5 Installation Guide》中的"Running the Directory Preparation Tool"。

注 **–** 运行 Directory Preparation Tool 仅适用于新配置,而不适用于使用 migrate-config 工具创建的配置(如第15页中的"升级 Messaging Server"中所述)。

## 创建初始运行时配置

安装 Messaging Server 6.3 64 位版本并运行 comm-dssetup.pl 脚本之后, 请运行 configure 程序以创建初始运行时配置,从而完成 Messaging Server 的安装和初始配置。 例如,如果您安装了 64 位 Messaging Server,请运行 /opt/sun/comms/messaging64/sbin/configure。有关详细说明,请参见《Sun Java

System Messaging Server 6.3 管理指南》中的"创建初始 Messaging Server 运行时配置"。

注 **–**创建初始运行配置仅适用于新配置,而不适用于使用migrate-config工具创建的配 置(如第 15 页中的 "升级 Messaging Server"中所述)。

## 升级**Messaging Server**

本部分介绍三种手动选项,用于升级到此版本的 32 位或 64 位 Messaging Server:

- 如果您要更改现有的 32 位 Messaging Server,并使用并行升级的方式将您的数据迁 移到 64 位 Messaging Server 中,请选择第一个选项(第 16 [页中的 "从](#page-15-0) 32 位迁移到 64 位 [Messaging Server](#page-15-0)")。请注意,您将在升级的版本中使用新目录路径(如 INSTALLROOT)。
- 如果您要使用保守的方法进行升级,并使用简单的方法取消升级(只需返回到旧版 本,并停止使用新版本),请选择第二个选项(第 17 [页中的 "执行](#page-16-0) 32 位到 32 位 [升级\(并行\)"\)](#page-16-0)。您只能在 32 位到 32 位升级过程中使用此选项。请注意, 此升 级过程需要花费较长时间来设置。您将在升级版本中使用新目录路径(如 INSTALLROOT)。

<span id="page-15-0"></span>■ 如果您要使用较快的方法进行升级,请选择第三个选项(第 17 [页中的 "执行](#page-16-0) 32 位 到 32 [位升级\(就地\)"\)](#page-16-0)。取消升级不如并行方法简单。您只能在 32 位到 32 位升 级过程中使用此选项。请注意,您将在升级版本中使用旧目录路径(如 *msg-svr-base*)。

## ▼ 从**32**位迁移到**64**位**Messaging Server**

如果系统上安装并配置了早期版本的 Messaging Server (32位), 并且您要将数据迁移 到64位版本,则可以按照以下并行升级步骤进行操作:

- 使用**Messaging Server 6.3 64**位版本安装程序,在安装了早期版本**Messaging Server**的系 **1** 统上安装**64**位版本的**Messaging Server**,但要安装在不同的目录中(例如,在此步骤中 为/opt/sun/comms/messaging64/)。请参见第**9**[页中的"开始安装"。](#page-8-0)
- 要从早期版本的**Messaging Server**迁移配置和消息存储数据,请运行migrate-config **2** (迁移配置)实用程序:

/opt/sun/comms/messaging64/sbin/migrate-config *old-msg-svr-root* 例加.

**/opt/sun/comms/messaging64/sbin/migrate-config /opt/SUNWmsgsr**

- 运行/opt/sun/comms/messaging64/sbin/patch-config。 **3**
- 运行/opt/sun/comms/messaging64/sbin/install-newconfig。 **4**
- 要取消迁移,请运行 **/opt/sun/comms/messaging64/sbin/migrate-config -u 5 /opt/SUNWmsgsr**,其中**-u**是撤消标志。
- 完成迁移后,停止使用旧的服务器根目录: 接下来的操作
	- 更新 PATH(引用旧服务器根位置的任何脚本)。
		- 如果您要使用 Legato Networker, 请确保在配置中更新服务器根位置。
	- 将服务器根位置替换为服务器根二进制位置。

使用以下命令启动新服务器:

/opt/sun/comms/messaging64/sbin/start-msg

如果需要取消迁移, 请使用 -u (撤消) 标志:

/opt/sun/comms/messaging64/sbin/migrate-config —u *old-base-dir*

其中,*old-base-dir* 是旧的服务器根目录。

要重新启动旧的 Messaging Server,请使用:*old-base-dir*/sbin/start-msg

## <span id="page-16-0"></span>▼ 执行**32**位到**32**位升级(并行)

- 使用**Messaging Server 6.3 64**位版本安装程序,在安装了早期版本**Messaging Server**的系 **1** 统上安装**Messaging Server**,但要安装在不同的目录中(例如,在此步骤中为 /opt/sun/comms/messaging/)。请参见第**9**[页中的"开始安装"。](#page-8-0)
- 要从早期版本的**Messaging Server**迁移配置和消息存储数据,请运行migrate-config **2** (迁移配置)实用程序:

/opt/sun/comms/messaging/sbin/migrate-config *old-msg-svr-root* 例加.

**/opt/sun/comms/messaging/sbin/migrate-config /opt/SUNWmsgsr**

- 运行/opt/sun/comms/messaging/sbin/patch-config。 **3**
- 运行/opt/sun/comms/messaging/sbin/install-newconfig。 **4**
- 要取消迁移,请运行 **/opt/sun/comms/messaging/sbin/migrate-config -u 5 /opt/SUNWmsgsr**,其中**-u**是撤消标志。
- 完成迁移后,停止使用旧的服务器根目录: 接下来的操作
	- 更新 PATH(引用旧服务器根位置的任何脚本)。
		- 如果您要使用 Legato Networker, 请确保在配置中更新服务器根位置。
	- 将服务器根位置替换为服务器根二进制位置。

使用以下命令启动新服务器:

/opt/sun/comms/messaging/sbin/start-msg

如果需要取消迁移,请使用 —u(撤消)标志:

/opt/sun/comms/messaging/sbin/migrate-config —u *old-base-dir*

其中,*old-base-dir* 是旧的服务器根目录。

要重新启动旧 Messaging Server,请使用:*old-base-dir*/sbin/start-msg

## ▼ 执行**32**位到**32**位升级(就地)

执行就地升级:

使用**Patchadd**命令添加合适的修补程序。有关详细信息,请参见第**6**[页中的](#page-5-0) "**Messaging Server**[的修补程序和软件包信息"。](#page-5-0) **1**

- <span id="page-17-0"></span>从msg-svr-base目录运行patch-config。例如:/opt/SUNWmsgsr/sbin/patch-config **2**
- 从msg-svr-base目录运行install-newconfig。例如: **3** /opt/SUNWmsgsr/sbin/install-newconfig
- 4 要取消升级,请从*msg-svr-base* 目录运行 uninstall -newconfig。例如: /opt/SUNWmsgsr/messaging/sbin/uninstall-newconfig
	- 请确保对第6页中的"Messaging Server [的修补程序和软件包信息"中](#page-5-0)列出的相应修 补程序执行 patchrm。

### 卸载**Messaging Server**

要卸载 Messaging Server,请在 INSTALLROOT/CommsInstaller/bin/ 中运行 commpkg uninstall。

它将卸载 commpkg install 所安装的产品。但是,它不会删除 commpkg install 所安装 的操作系统修补程序。此外,它不会删除共享组件。

注 **–**卸载备用根目录中的Messaging Server的一种快速方法是删除整个备用根目录。

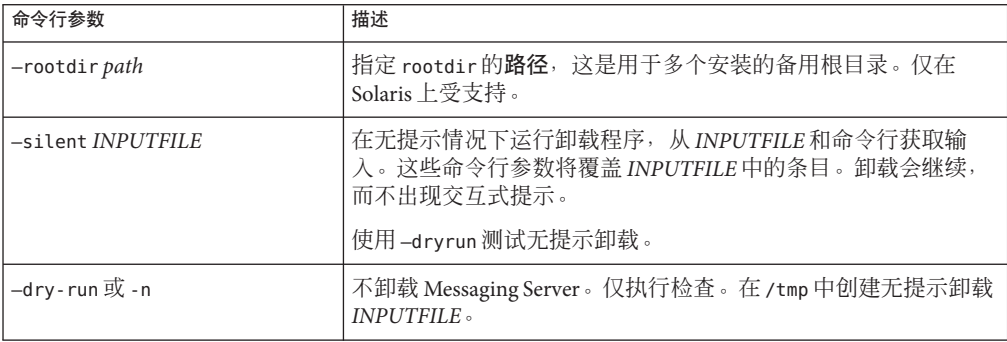

以下命令行参数可与 commpkg uninstall 一起使用:

如果在无提示模式下运行卸载程序,您将运行一个非交互式会话。卸载输入来自无提 示卸载文件(也称为状态文件)、命令行参数或默认值。

要运行无提示卸载,请执行以下步骤:

1. 运行交互式卸载会话。

<span id="page-18-0"></span>将自动创建类似于

/var/opt/CommsInstaller/logs/silent\_CommsInstaller\_20070501135358 的状态文 件。

注**–**无提示安装文件和无提示卸载文件具有相同的文件命名约定。您需要扫描文件 内容以确定它是安装无提示文件还是卸载无提示文件。

- 2. 将状态文件复制到每个主机,并根据需要编辑该文件。
- 3. 在每个主机上运行无提示卸载。请参见无提示卸载的用法。

注**–**命令行参数将覆盖状态文件中的值和参数。

以下是卸载无提示文件的一个示例:

- # Silent File for CommsInstaller 5.0-1.03
- # Generated on 20070604120325
- # root directory

ROOTDIR=/

# list of components to uninstall (using mneumonics)

COMPONENTS=MS64 MS64\_L10N

### 已知问题和限制

本部分包含 Messaging Server 6.3 64 位版本已知问题和限制的列表:

#### **6574627** 配额警告传送可能发生死锁

如果在此发行版中启用了配额警告功能,您可能会遇到以下问题:

- 传送失败, 出现错误 "450 4.2.1 邮箱正忙"
- ims master 将记录消息"一般警告:关闭超时,可能发生死锁"
- 无法清除邮箱

解决方法:关闭超过配额通知。例如:configutil -o store.quotanotification -v off

在将来的发行版中将解决此问题。

<span id="page-19-0"></span>**6548217** 在备用根目录中安装 **Messaging Server** 时出现有关 **SASL** 共享组件的错误。

解决方法:在默认的 INSTALLROOT 而不是备用根目录中安装 SASL 修补程序 (libsasl):

commpkg install —upgradeSC y

## 联机访问**Sun**资源

可以通过 <http://docs.sun.com>SM Web 站点联机访问 Sun 技术文档。您可以浏览 docs.sun.com 文档库或搜索某个特定的书名或主题。这些书是以联机文件的形式提供 的,有 PDF 和 HTML 两种格式。残障人士可以通过辅助技术阅读这两种格式的文件。 要访问以下 Sun 资源, 请转至 <http://www.sun.com>:

- Downloads of Sun products
- Services and solutions
- Support (包括修补程序和更新)
- Training
- Research
- Communities (例如, Sun Developer Network)

### **Sun**欢迎您提出意见

Sun 致力于提高其文档的质量,并十分乐意收到您的意见和建议。

要共享您的意见,请访问 <http://docs.sun.com>,然后单击"发送意见"(Send Comments)。在联机表单中,提供文档标题和文件号码。文件号码包含七位或九位数 字,可在本书的标题页或在文档顶部找到该号码。例如,本书标题为《Sun Java System Messaging Server 6.3 (64位) 安装技术说明》, 文件号码为 820-2869。